# **MJ オーディオフェスティバル オンライン配信を楽しむ**

### **生配信 2023 年 7 月 16 日 11:00~18:00(休憩のための中断あり)**

※再配信の日時については別途ホームページにてご案内いたします

2023年7月16日に開催される「第5回 MJ オーディオフェスティバル|では,5つの会場 で自作/メーカー製のオーディオ機器の試聴が繰り広げられます.そのうち 1 つの会場で聴 くことができるサウンドを全国に,可能な限りの高音質でオンライン配信します.この配信 は,パソコン,スマートフォン,タブレット,STB(セットトップボックス)といった,イ ンターネットに接続された「端末」のブラウザーで視聴できます.ここでは,試聴に必要な 機材の条件,試聴申し込みや支払い,実際の試聴の方法を紹介します.

#### **●配信されるプログラム**

今回の MJ オーディオフェスティバルは東京・秋葉原の「損保会館」と「ホテルマイステ イズ御茶ノ水」が舞台です.そのうちホテルマイステイズ御茶ノ水会場での 3 プログラム を配信します.

#### **①金田明彦氏の DC アンプ試聴会**

#### **11:00~13:00**

半世紀に及ぶ金田氏のたゆまぬ DC アンプ研究の最新の成果を発表します.今回は DS オー ディオの光カートリッジの可能性を探る企画です.

### **②柳沢正史氏の自作アンプ**

#### **13:30~15:30**

柳沢氏製作の真空管パワーアンプ 2 台の比較試聴です.ソースはジャズ中心のアナログで, モノーラル LP や SP 盤も使用.ジャズ歌手・瀬戸カオリさんのカラオケライブもあります.

### **③岩村保雄/征矢進/長島勝 三氏による新作発表**

### **16:00~18:00**

『MJ 無線と実験』誌で精力的に真空管アンプ製作記事を発表しているアンプビルダー三氏 による新作発表です.コロナ期に発表された中から選りすぐりの力作を厳選します.

これらのプログラムは MJ オーディオフェスティバル恒例の人気企画で,いずれも毎回, 会場は満員の盛況でした.

今回の第 5 回では新しい試みとして,最新の配信技術によって,この会場の試聴会を動 画付き高音質でオンライン配信します(再配信あり).これで,地方の方,当日参加できな い方,当日参加したがもう一度音を確認したい方,いずれもご自分の端末で楽しむことがで きます.

#### **●生配信(追いかけ再生)と再配信**

以下の機能は、すべて視聴チケット (¥2,000 税込) で利用することができます (録画は できません).

### **(1)生配信**

7 月 16 日当日は,会場のようすを全 7 時間リアルタイムで生配信します.機材入れ替え の時間は静止画が表示されます.途中からでも視聴でき,追いかけ再生(別項)もできます. 7 時間の視聴が負担であれば,併せて再配信をご利用ください.

#### **(2)追いかけ再生**

生配信には「追いかけ再生」機能があります.追いかけ再生とは,生配信の開始時間に間 に合わなくても,配信の時間内であれば、いつでも最初から再生できる機能です. 生配信終 了後も,追いかけ再生は最後まで視聴できます.

再配信には,この機能はありません.

### **(3)再配信**

今回の配信はアーカイブはありませんが,後日,2 回の再配信を行います.

テレビの再放送のように時間を決めた再配信で,「巻き戻し」,「早送り」,「一時停止から の続きの再生」,「録画」はできません。<del>が,プログラム間の待ち時間は編集でカットするの</del> <del>で,配信は 7 時間ではなく約 6 時間です. </del>プログラム間の待ち時間も編集でカットせず、 そのまま再配信いたします。

※本誌 2023 年 7 月号 129 ページおよび当初のホームページの掲載内容で、プログラム間 の待ち時間をカットするとお伝えしておりましたが、そのまま再配信をさせて頂くこと になりました。お詫びして訂正いたします。

### **●視聴に必要なもの**

### (1)必要な「端末」

表の端末とブラウザーで試聴することができます.

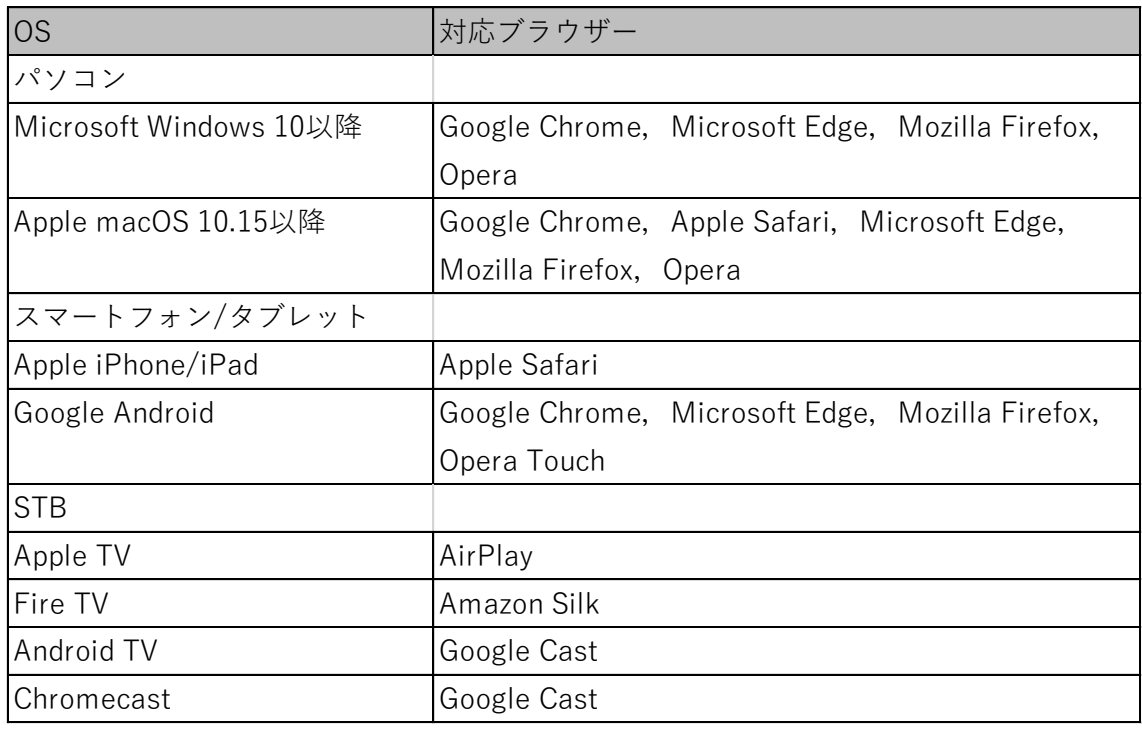

今回のオンライン配信が視聴できる端末・OS・ブラウザー

実際にその端末で視聴ができるか,スペックの確認は支払い前に行います.

(2)回線

長時間にわたる今回の配信では,携帯電話などの契約によっては,すぐに月決めの容量を 消費してしまいます.

また,通信速度が遅いと再生が止まるなどの支障が生じるので,高速で安定した Wi-Fi 接 続あるいは有線接続を推奨します.

### **●視聴までの手順**

視聴チケット購入と配信は eContent(イーコンテンツ)というプラットフォームを介し て行います. 大まかな流れは,

**①準備**

**②eContent へのアクセス ③ログイン ④MJ オーディオフェスティバル配信チケット購入サイトへのアクセス ⑤動作の確認 ⑥チケット購入・支払い決済 ⑦チケット入手 ⑧視聴**

というプロセスです.作業は多そうに見えますが,画面のガイドに従えば,それほど難しさ は感じないでしょう.

ここでは視聴までの手順を紹介します.これらの作業や手続きは,早めに進めておいてく ださい.⑤の「動作の確認」で,正常な動作をしなかったときの対策のための時間を取って おきましょう.

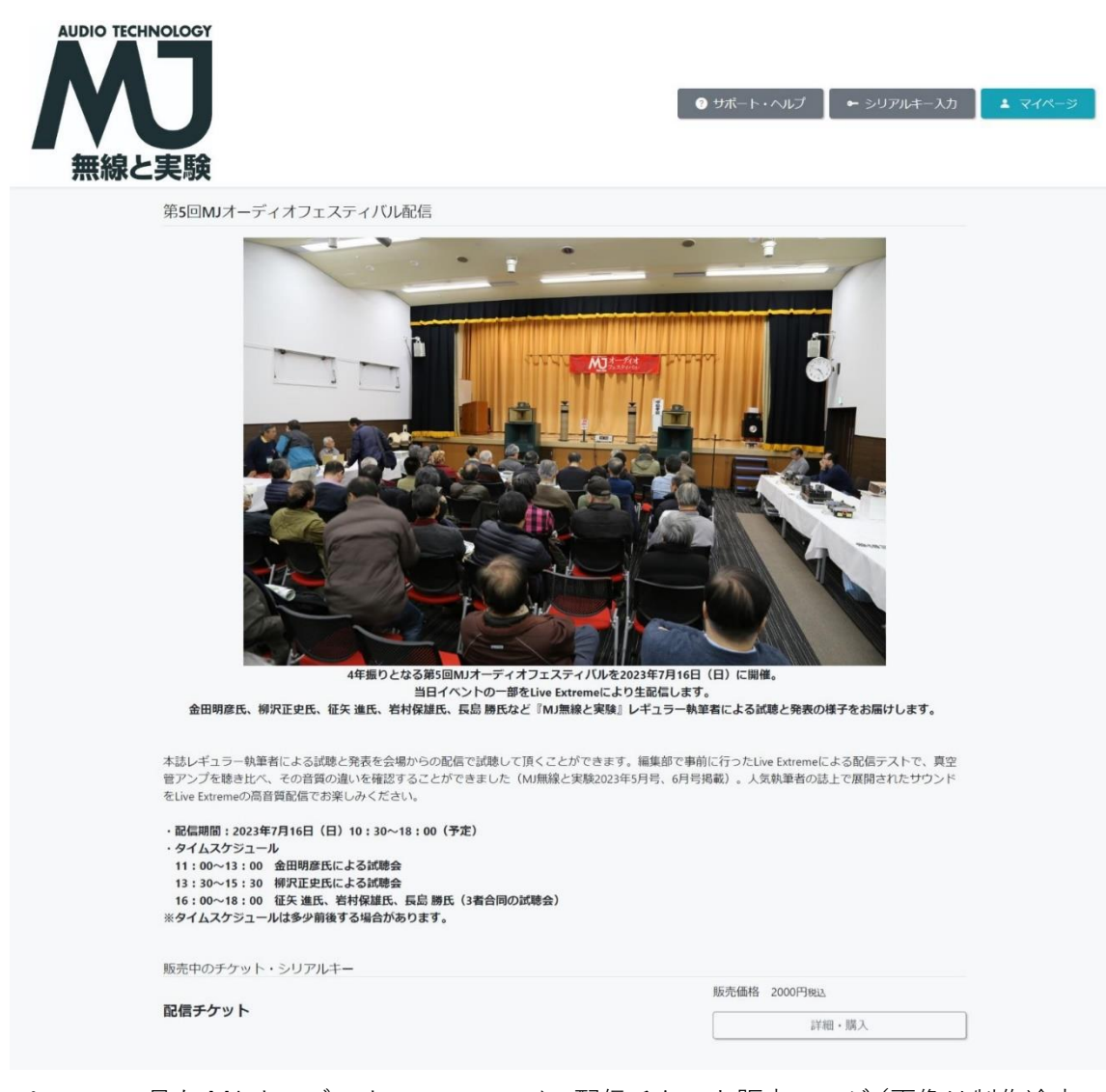

パソコンで見た MJ オーディオフェスティバル配信チケット販売ページ(画像は制作途中の もの)

## **①準備**

インターネットに接続された端末とクレジットカードを用意します.

# **②eContent へのアクセス**

「eContent」のサイト[【http://econtent/jp/】](http://econtent/jp/)にアクセスします.

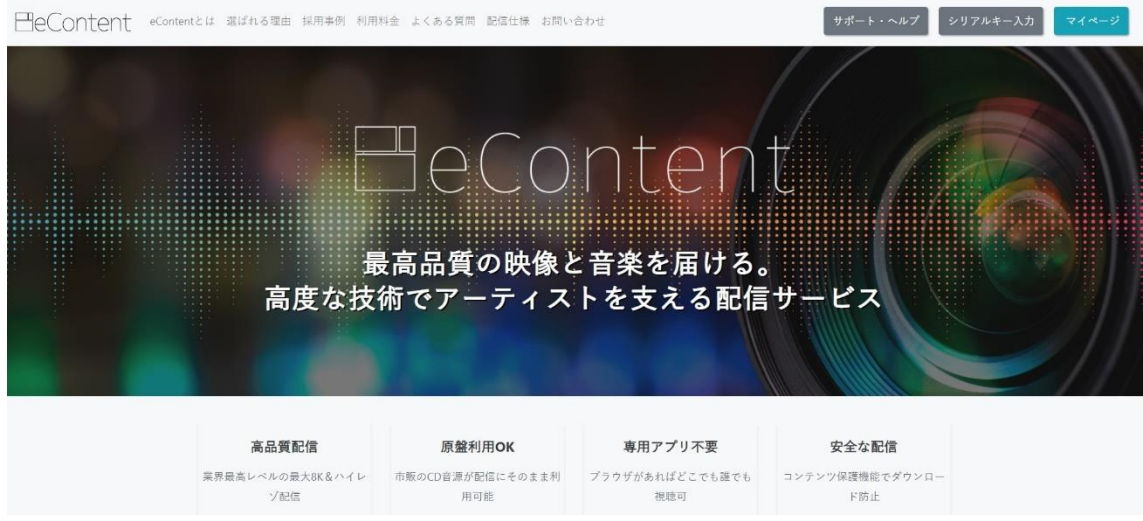

eContent トップ画面

## **③ログイン(登録)**

トップ画面右上の「マイページ」をクリックすると「ログイン」ページ【画像 A】が現れ ます.

# 【画像 A】

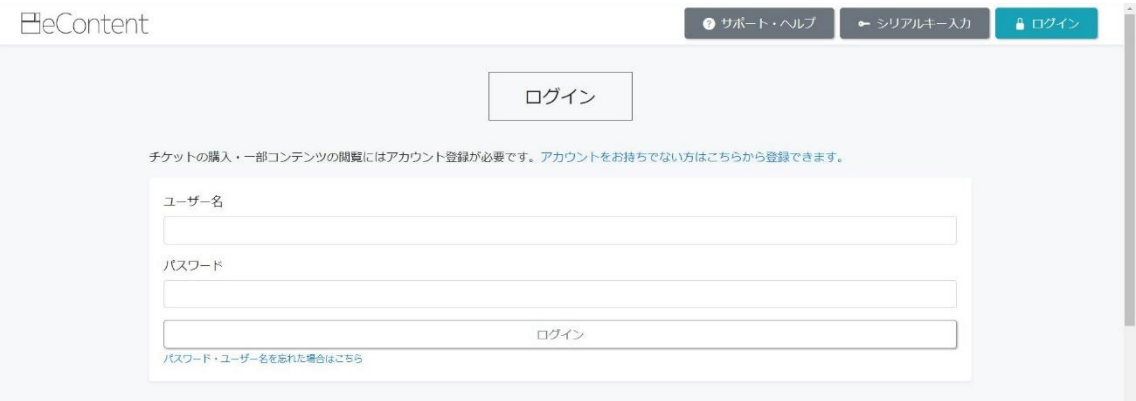

ログインページ

「アカウントをお持ちでない方はこちらから登録できます」をクリックすると,

「会員登録」ページ【画像 B】が現れるので,必要項目を記入して送信すると「仮登録」 が完了【画像 C】し, 登録したメールアドレスにメールが届きます.

【画像 B】

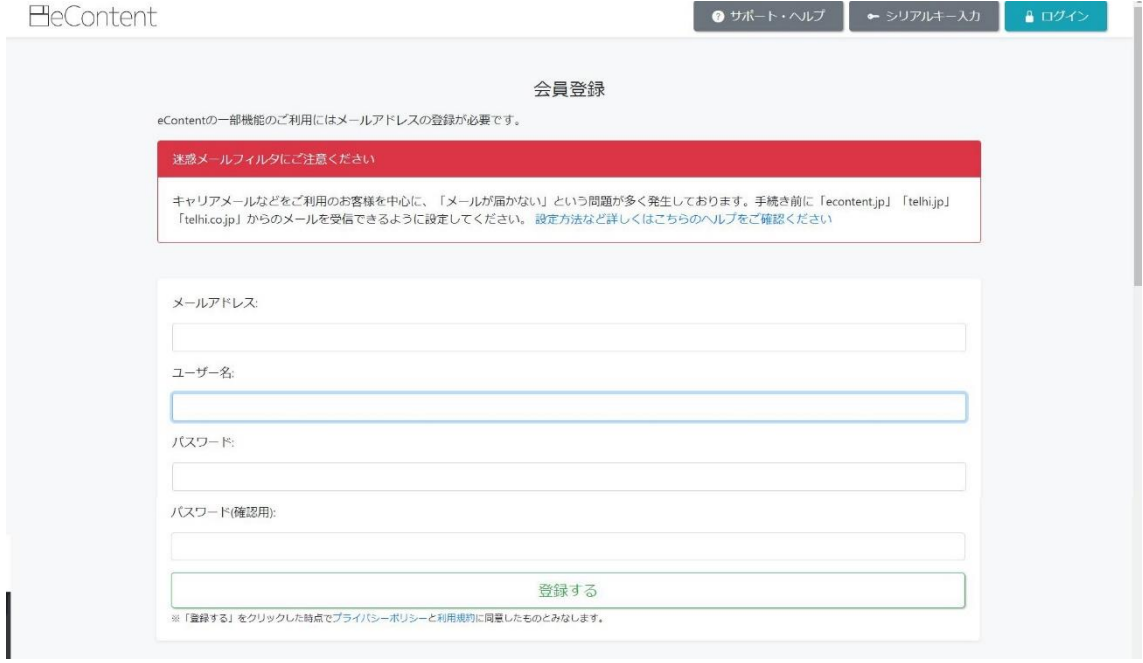

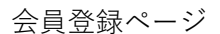

## 【画像 C】

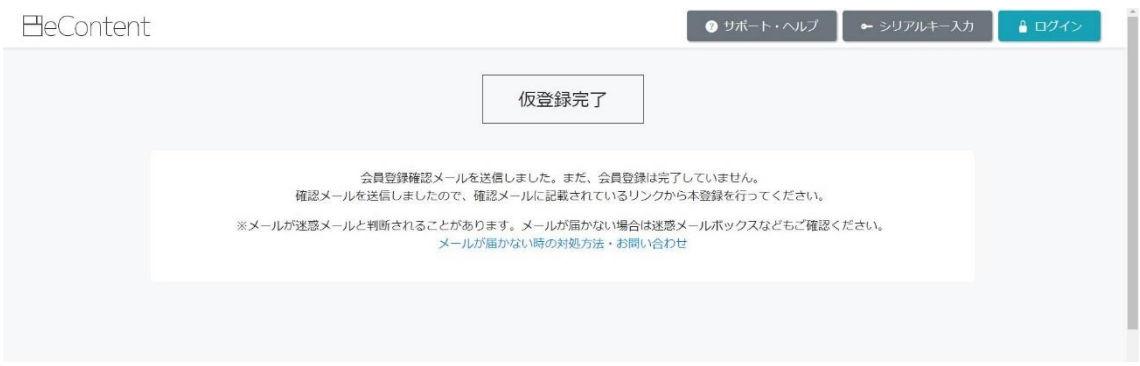

仮登録完了

※注意

メールはすぐ届きます. 届かない場合は迷惑メールに振り分けられているかもしれません. 「迷惑メール」フォルダーを確認してみてください.

メール【画像 D】の「本登録用 URL」をクリックすると eContent への登録が完了【画像

# E】し,「マイページ」【画像 F】が作成されます.

# 【画像 D】

[eContent]メールアドレスの確認・本登録のお願い Confirmation of e-mail address and request for this **0** 0 **registration** 受信トレイ×

#### system@econtent.jp<br>▶ To 自分 ▼ 8:38 (1分前) ☆ ← : 文 英語 ▼ > 日本語 ▼ メッセージを翻訳 次の言語で無効にする: 英語 × yhori3013@gmail.com 株 \* English messages will follow. この度はeContent会員登録手続きを行っていただき、ありがとうございます。 下記URLよりサイトにアクセスの上、引き続き会員登録をお願いいたします。 まだ会員登録手続きは完了しておりませんので、ご注意ください。 本登録用URL https://econtent.jp/user/create/complete/MjkwMjY:1pyLHw.Ym7fPIT-BhWNaJhDA48ZjitCHYws6CBJj0JjapUGplU/

「ページが動作していません」との表示が出る、「何も表示されない」という場合はメールソフト等の機能によって上記URLへのアクセスが既に完了している可能性がございます。<br>その場合は、マイページ( <u>https://econtent.jp/mypage</u> )よりログインができるかお試しください。ログインができる場合はすでに本登録は完了しております。

## 仮登録すると送られてくるメール

# 【画像 E】

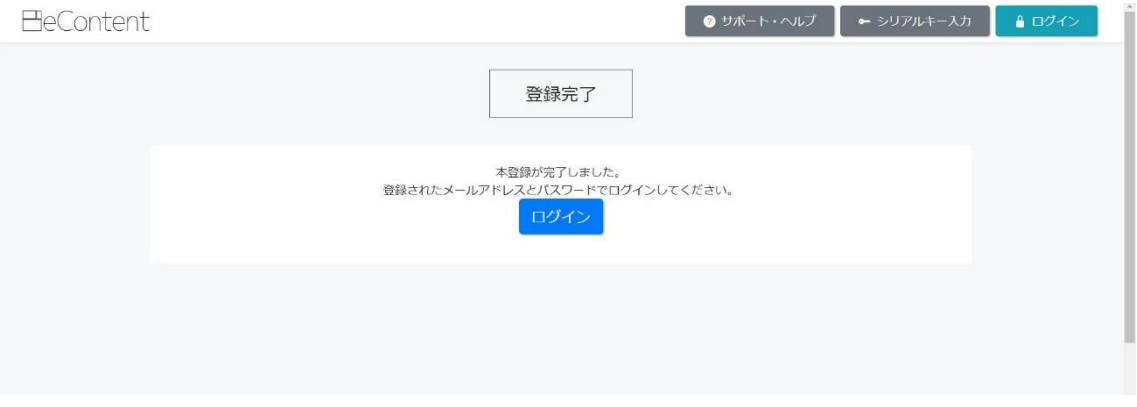

# これで本登録が完了

# 【画像 F】

**HeContent** ● サポート・ヘルプ ー シリアルキー入力 ユ マ マイページ 利用停止手続き (退会手続き) | ログアウト こんにちは、<br>最終ログイン:2023年5月8日16:34 郵送チケット履歴 ご利用履歴がありません。 注文履歴 過去に行われた注文はありません。 自動的に作成された「マイページ」

これで試聴チケット購入の準備ができました.

### **④MJ オーディオフェスティバル配信チケット購入サイトへのアクセス**

eContent への登録が完了したら、MJ オーディオフェスティバルの配信チケット購入サ イト【リンク [https://econtent.jp/store/mjaudiofes】](https://econtent.jp/store/mjaudiofes)へアクセスします.

チケット購入サイトへは,『MJ 無線と実験』ホームページ【リンク [http://www.seibundo](http://www.seibundo-shinkosha.net/mj)[shinkosha.net/mj】](http://www.seibundo-shinkosha.net/mj)のリンク経由からでもアクセス可能です.

⑤動作の確認

配信チケットを購入前に,お手持ちの端末が正常に視聴できるかを確認します.例えば, スマートフォンやパソコンがスペック不足,OS が古くて適合しない,あるいは回線が不安 定で正常に視聴ができないといった支障があれば対策が必要です.同時に,D/A コンバー ターをはじめとした再生系の動作も確認しておくとよいでしょう.

配信チケット購入ページの「詳細・購入」ボタンを押すとテスト用の動画プレーヤー画面 【画像 G】が現れます.

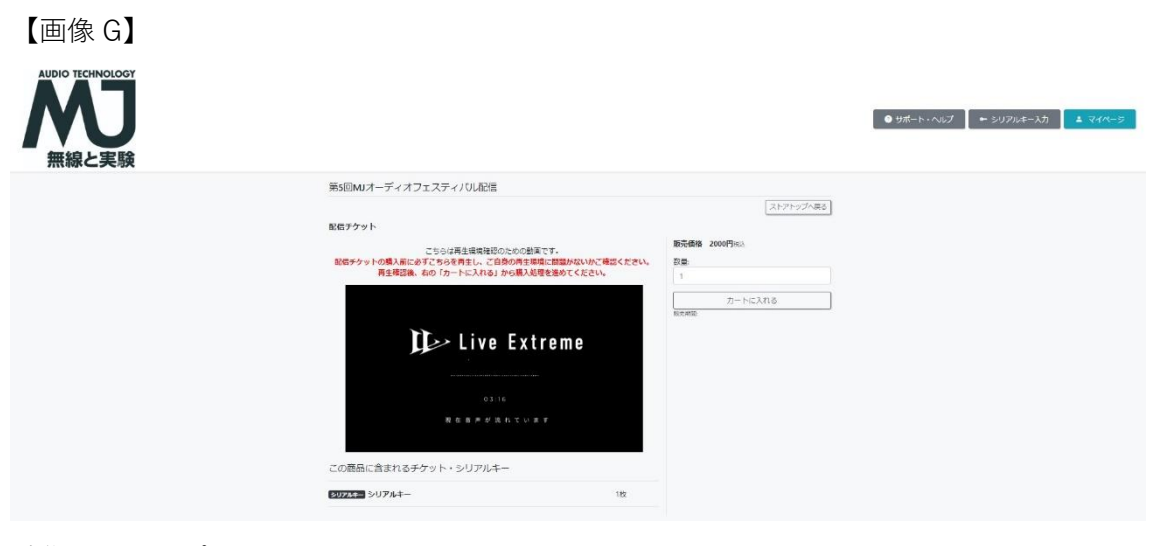

動作テスト用プレーヤー

音声と画像が途切れなく正常に視聴できますか? できないときは端末を変えてみるな どで対策してください.

### **⑥チケット購入・支払い決済**

実際に視聴が正常にできるということが確認できたら,いよいよチケットの購入です.価 格は¥2,000 (税込) で, ここで購入した「チケット (シリアルキー)」1 点で, 生配信, 再 配信のすべてを見ることができます.

動作確認画面の右には「カートに入れる」ボタンがあります.クリックすると「カート」 【画像 H】が現れ,配信チケットを 1 点購入することが示されています.

【画像 H】

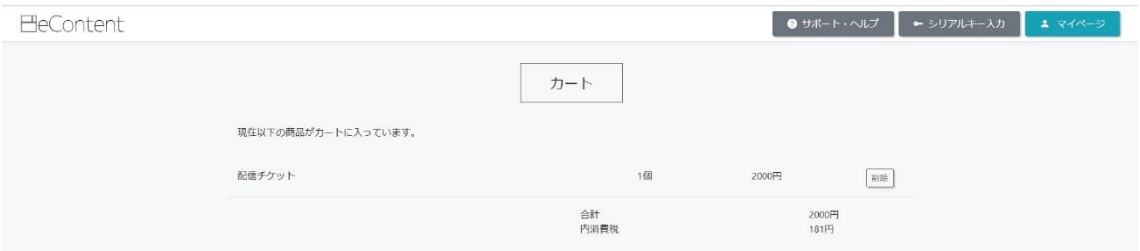

カートに 1 点チケットが入っていることを表示.この時点ではまだ購入は終了していない

同じページの下部【画像 I】には,支払い方法が示されています.

【画像 I】

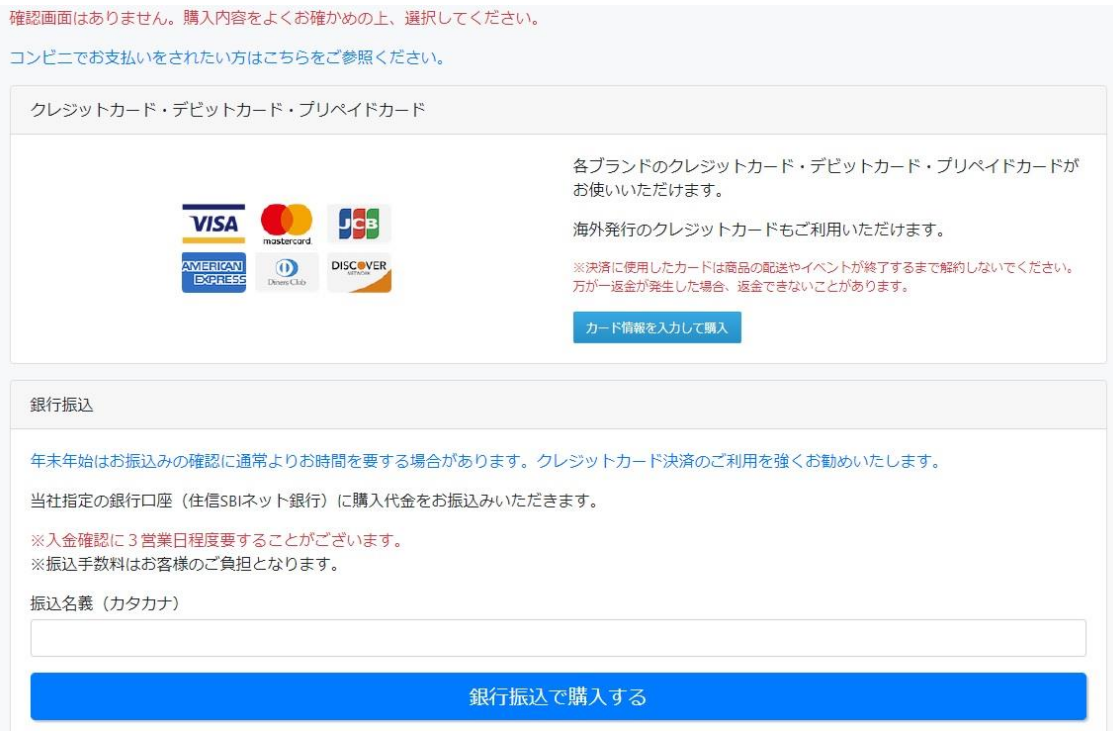

クレジットカード払いか銀行振込かを選択する

支払い方法は,

・クレジットカード/デビットカード/プリペイドカード

・銀行振込

の 2 種です.

・クレジットカード/デビットカード/プリペイドカードでの支払い方法

カードでの支払いを選択すると現れる「支払い情報」ページ【画像 J】にご自分のカード の情報を入力して「購入する」をクリックすると購入完了【画像 K】です.

【画像 J】

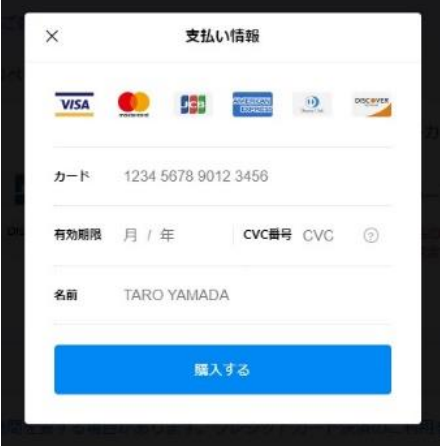

カード情報を入力するページ

## 【画像 K】

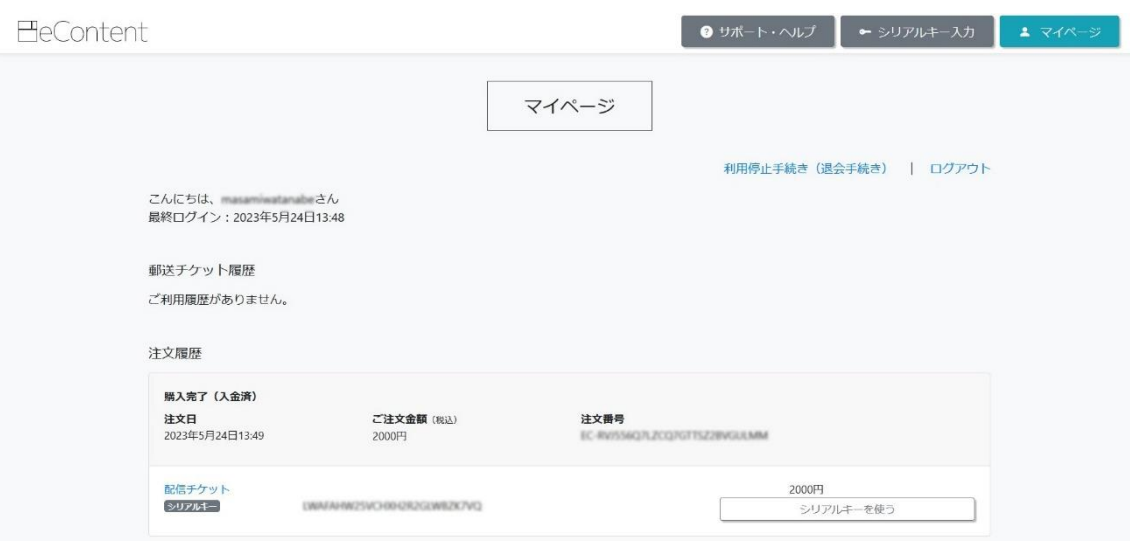

支払いが終わり,マイページにチケットが購入されたことと「シリアルキー」が表示される

・銀行振込による支払い方法

「カート」画面下部の「銀行振込で購入する」【画像 L】をクリックすると,振込先の口

座情報が記載されたページに移動します.

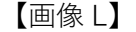

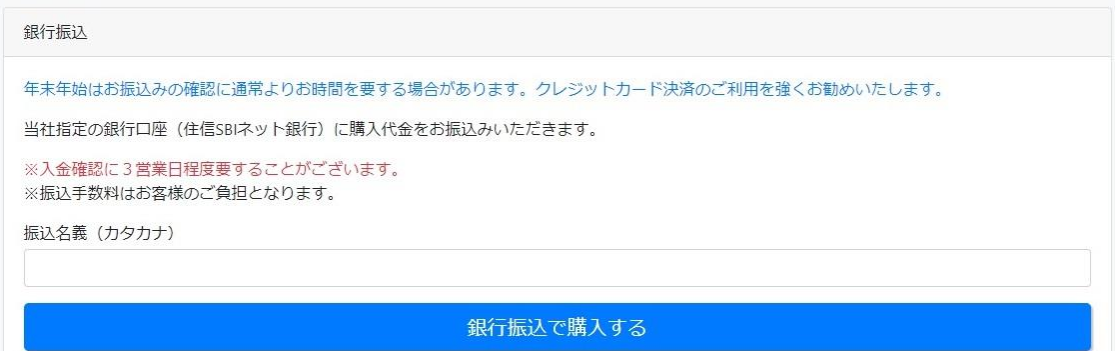

銀行振込の場合の条件

そのページに記載された口座に配信チケット代金を振り込み、入金が確認【画像 M】さ れると視聴チケットがメールで送られてきます.

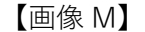

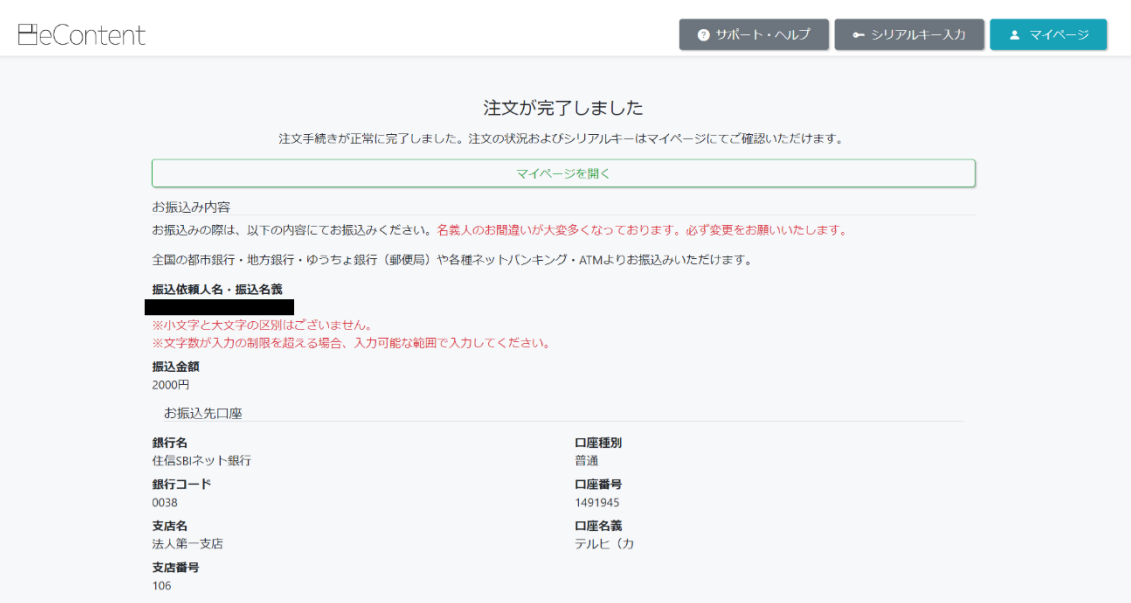

振込が確認されてチケット購入が完了したことを表示.チケットはメールで送付される

振込手数料は振込側の負担で,入金の確認には 3 営業日ほどかかるので,送金から試聴 チケット入手には数日のタイムラグがあることなどから,カードでのお支払いを推奨しま す.

### **⑦チケットの入手**

以上でチケット購入の手続きが完了しました.

「マイページ」に購入した公演のチケット(シリアルキー)が表示され,同時に eDontent よりメールでチケットが届きます.メールにも配信サイトのリンクが張ってあるので,クリ ックすると配信サイト【画像 N】に飛べます.

【画像 N】

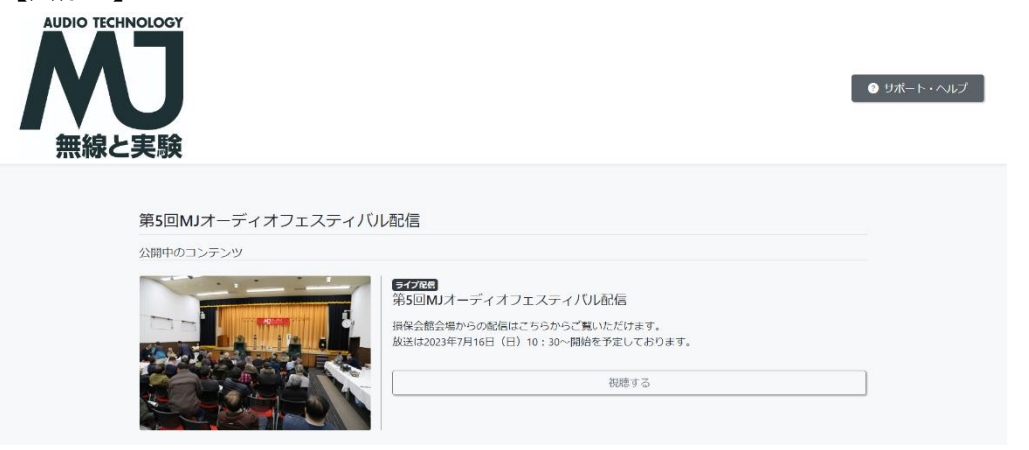

配信サイト.「視聴する」ボタンを押すとプレーヤー画面が現れる

### **⑧視聴**

「マイページ」に表示されているチケットの「シリアルキーを使う」ボタンをクリックす ると,視聴用プレーヤーが開くので,スタートボタンを押すと動画が始まります(配信開始 時間を過ぎないと試聴用プレーヤーは出現しません).

配信ページは,配信チケット購入時に送付されるメールからもアクセス可能です.

生配信,再配信ともに開始時間より少し前から静止画の配信が始まっています. 早めに接 続を確認して,エラーのないようにしてください.

### **●トラブルのときは**

・回線や端末のトラブルによって視聴ができなかった場合は,再配信をご覧ください.

・7 月 16 日のイベント当日,スタッフは会場にいるので,『MJ 無線と実験』編集部および 誠文堂新光社にお電話をいただいても対応できません.

・ チケット購入,配信視聴についてのお問い合わせ窓口 輝日株式会社

TEL050-5243-8402 (平日 10 時~13 時, 14 時~17 時) econtent【リンク [https://support.econtent.jp/faq】](https://support.econtent.jp/faq) 右上の「サポート・ヘルプ」をクリックする(土日祝).

協力:株式会社コルグ